## **Getting Started**

Neue Seiten werden erzeugt, indem man einen Link auf eine nicht existierende Seite erzeugt (z.B. [so](https://www.loetlabor-jena.de/doku.php?id=nichtexistent) [hier\)](https://www.loetlabor-jena.de/doku.php?id=nichtexistent). Und dann dort rechts auf "Seite erstellen" klickt. Sinnvoll ist es, das von der [Projekte-](https://www.loetlabor-jena.de/doku.php?id=projekte:start)Seite aus zu machen. Darauf achten, dass neue Artikel im Namespace projekte:(projektname):artikelname stehen. Die Startseite in einem neuen Namespace (falls ein Projekt Unterseiten besitzen soll) heißt immer "start".

Um Ordnung in den Namespaces bei hochgeladenen Dateien zu halten: bitte hochzuladende Datei z.B. im Namespace projekte auswählen und VOR dem Hochladen im Textfeld noch einen namespace davorschreiben (z.B. meinprojekt:bild.png). Dann liegt nicht alles im Hauptverzeichnis rum. Ab diesem Zeitpunkt kann dann links auch der neue Namespace angelegt werden.

From: <https://www.loetlabor-jena.de/>- **Lötlabor Jena**

Permanent link: **[https://www.loetlabor-jena.de/doku.php?id=getting\\_started&rev=1392322661](https://www.loetlabor-jena.de/doku.php?id=getting_started&rev=1392322661)**

Last update: **2014/02/13 20:17**

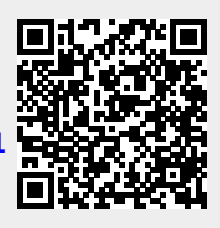